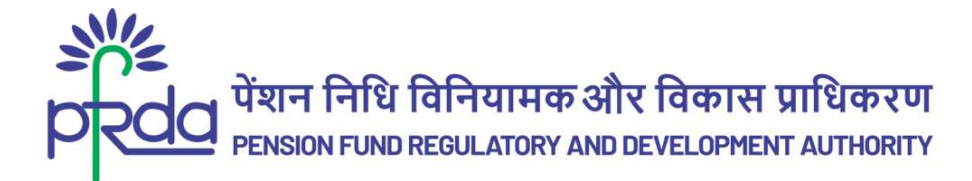

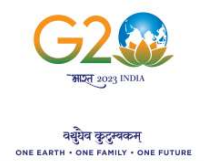

### CIRCULAR

#### Circular No: PFRDA/2023/26/Sup-CRA/07 10<sup>th</sup> Aug 2023

To

All Subscribers & NPS Stakeholders

### Subject: Simplified & Secured way to stay Informed on NPS Investments through Consolidated Account Statement (CAS)

THE CAS provided by National Securities Depository Limited (NSDL)<br>
The CAS provided by National Securities Depository Limited (NSDL)<br>
The CAS provided by National Securities Depository Limited (NSDL) and<br>
The CAS provided **CENTRAL DEPOSITOR CENTRAL DEPAPHENT ANTIBERTY OF CENTRAL DEPREDENTIFY CHROMOTER CHANGE CONSUMPTION CONSUMPTION CONSUMPTION CHANGE CHANGE OF CHANGE OF CHANGE OF CHANGE OF CHANGE OF CHANGE CHANGE CHANGE CHANGE CHANGE CHANG** investments in the securities market with updated mark-to-market values. It **ENCORE THE SET AS THE SET AS THE SET ACCOUNT ACT ACT ACT ACT ACT ACT ACT ACT ACT AND THE CIRCULAR<br>
CIRCULAR<br>
CIRCULAR<br>
CIRCULAR<br>
CIRCULAR<br>
All Subscribers & NPS Stakeholders<br>
Subject: Simplified & Secured way to stay Inf** 

2. CAS PERISION FUND REGULATION' AND DEVELOPMENT AUTHORITY<br>
2. CIRCULAR<br>
2. CIRCULAR<br>
2. CIRCULAR<br>
2. CIRCULAR<br>
2. CIRCULAR<br>
2. CIRCULAR<br>
2. CIRCULAR<br>
2. CAS STONGED CONTIFIED & Secured way to stay Informed on NPS Investme (Musical Funds) Regulations, 1996 and circulars of the method of the FINDA(2023/26/Sup-CRA/07<br>
To<br>
All Subscribers & NPS Stakeholders<br>
All Subscribers & NPS Stakeholders<br>
Subject: Simplified & Secured way to stay Informed Central Record Keeping Agencies (CRAs) in terms of Regulation 18(2)(k) of the **CIRCULAR**<br> **CIRCULAR**<br> **CIRCLUMA CONSTANGES TO A CONSTANGES SUPPOSE TO A CONSTANGE SUPIET SIMPLIFIED & SCILENCE SIMPLET SIMPLET SIMPLET<br>
All Subscribers & NPS Stakeholders<br>
<b>CIRCLUM** Consolidated **A Gecurit Statement (CAS** Circular No: PFRDA/2023/26/Sup-CRA/07 10<sup>th</sup> Aug 2023<br>To<br>
All Subscribers & NPS Stakeholders<br>
Subject: Simplified & Secured way to stay Informed on NPS Investments<br>
through Constal Depository Services Ltd (CDSL) offers a c enabled the functionality to benefit NPS Subscribers to view their pension corpus under NPS in CAS. All Subscribers & NPS Stakeholders<br>
Subject: Simplified & Secured way to stay Informed on NPS Investments<br>
through Consolidated Account Statement (CAS)<br>
The CAS provided by National Securities Depository Limited (NSDL) and

PIRTORIS or through email, and it can also be viewed online in the CHA lognin.<br>
PFRDA has enabled CRAs to integrate with depositories, registered with SEBI<br>
price NPS Subscribers with the option to include NPS transaction Arthorize of the Subscribers with the option to include NPS transactions in CAS. Till<br>
in the facility.<br>
e, nearly 50000 Subscribers have evinced interest and provided their consent to<br>
in the facility.<br>
Some important fe 3. In line with the Government of India's vision to create a comprehensive record Transaction (SoT) with CAS. Currently, the NPS SoT is shared on an annual basis **Subject: Simplified & Secured way to stay Informed on NPS Investments<br>through Consolidated Account Statement (CAS)**<br>The CAS provided by National Securities Depository Limited (NSDL) and<br>Central Depository Services Ltd (CD Now, PFRDA has enabled CRAs to integrate with depositories, registered with SEBI to provide NPS Subscribers with the option to include NPS transactions in CAS. Till The CAS provided by National Securities Depository Limited (NSDL) and<br>Central Depository Services Ltd (CDSL) offers a consolidated view of the personal<br>investments in the securities market with updated mark-to-market value avail the facility. investments in the securities market with updated mark-to-market vialues. It constrants and mutual fund holdings of the investors.<br>
2. CAS is issued to investors in accordance with Regulation 36(4) of SEBI<br>
(Mutual Funds) evolving requirements of various stakeholders. PFRDA in coordination with SEBI has enabled the functionality to benefit NPS Subscribers to view their pension corpus under NPS in CAS.<br>
1. In line with the Government of Indi

benefits are as under:

### a. Consent Basis:

The facility to include NPS SoT in CAS will be available to NPS subscribers on consent basis. If the Subscriber wishes to opt for this inclusion, the consent can be

\_\_\_\_\_\_\_\_\_\_\_\_\_\_\_\_\_\_\_\_\_\_\_\_\_\_\_\_\_\_\_\_\_\_\_\_\_\_\_\_\_\_\_\_\_\_\_\_\_\_\_\_\_\_\_\_\_\_\_\_\_\_\_\_\_\_\_\_\_\_\_\_\_\_\_\_\_\_\_\_\_\_

Page 1 of 3

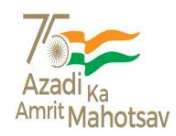

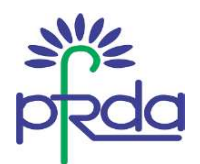

#### b. Nominal Charges:

A fee of Re 1/- will be applicable for each physical statement requests, while 10 paise will be charged for each email statement.

5. Benefits of Consolidated Account Statement (CAS):

a. Simplified Record-Keeping: CAS eliminates the need to maintain separate statements for different investments by summarizing the details into one comprehensive statement. This reduces paperwork and provides a consolidated view of all investments at one place, making it easier to manage and track the same.

B. Enhanced Safety: With the increasing popularity of online contribution and digital payment methods, the CAS plays a crucial role in ensuring safety of information pertaining to contributions/investments. By receiving monthly updates, the Subscribers can stay alert and promptly identify any unauthorized transactions. In case of fraudulent activities, the Subscribers can inform the associated intermediary at the earliest of necessary action.

c. Timely Information: CAS keeps Subscribers well-informed about their investments. With a monthly update of all transactions and holdings, they can easily monitor the performance of investments, stay up to date with any changes, and make informed decisions accordingly.

6. All the Stakeholders like POPs, Nodal Offices and NPS Trust are required to disseminate this important information to the subscribers and encourage them to avail the facility by providing consent for including NPS SoT in CAS. The CRA wise process flow of consent framework is provided at the Annexure-I for the benefit of Subscribers.

7. This circular is issued under Section 14 (1) of PFRDA Act,2013 read with Regulation 18 and 19 of the PFRDA (CRA) Regulations, 2015.

Yours sincerely,

Digitally signed by K **MOHAN GANDHI** 

Chief General Manager

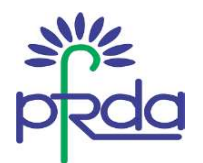

#### Annexure

#### Procedure to give consent for inclusion of NPS details in CAS

#### Subscribers associated with Protean CRA:

- 1. Subscribers can visit the website of Protean CRA. Under News section, click on the link to provide to provide consent for availing NPS details in CAS.
- 2. Enter the 12-digit PRAN, PAN and Date of Birth.
- 3. Submit the declaration.
- 4. Enter the 'One Time Password' received on registered Mobile and Email ID.
- 5. On successful consent submission, NPS investments will be reflected in CAS.

#### Subscribers associated with KFin CRA:

- 1. Subscriber will login to the NPS account on KFin CRA website.
- 2. Subscriber will select Statement Menu on left side and will click on CAS statement.
- 3. Subscriber need to give consent for CAS Yes/No and charges will be shown to subscriber. Once selected the option, subscriber need to click on submit button to captured the CAS request.
- 4. Subscriber if selected as Yes, message will be shown for dispatch mode. Subscriber need to selected mode type- physical or Email.
- 5. Subscriber has the option to opt out of CAS also.

#### Subscribers associated with CAMS CRA:

- 1. Subscriber logs in to his / her CAMS NPS Account, and navigates to the "statements" tab.
- 2. In the Statement section, the subscriber selects the "CAS" option.
- 3. Subscriber provides the consent for sharing their NPS details with the depository and "submit".

Note: Integration of PCRA with NSDL is completed and under progress with CDSL

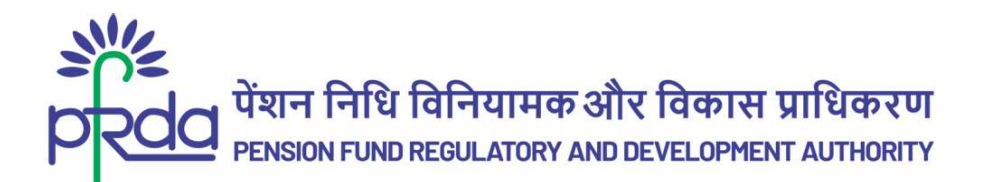

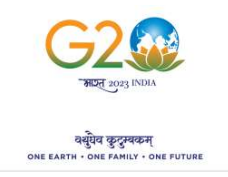

परिपत्र

# परिपत्र सं: पीएफआरडीए/2023/26/एसयूपी-सीआरए/07

10 अगस्त 2023

प्रति

सभी अभिदाता और एनपीएस हितधारक

## विषय : समेकित खाता विवरण (सीएएस) के माध्यम से एनपीएस निवेश के बारे में सूचना प्राप्त करने की सरल और सरक्षित पद्धति

नेशनल सिक्योरिटीज डिपॉजिटरी लिमिटेड (एनएसडीएल) और सेंट्रल डिपॉजिटरी सर्विसेज लिमिटेड (सीडीएसएल) द्वारा प्रदत्त सीएएस अद्यतन किए हुए मार्क-टू-मार्केट मूल्यों के साथ प्रतिभूति बाजार में व्यक्तिगत निवेश पर एक समेकित दृष्टिकोण प्रदान करता है। इसमें निवेशकों के म्यूचुअल फंड और डीमैट खातों की होल्डिंग भी शामिल हैं।

सीएएस को सेबी (म्यूचुअल फंड) विनियम, 1996 के विनियम 36 (4) और उसके तहत परिपत्रों  $2.$ के अनुसार निवेशकों के लाभ के लिए जारी किया जाता है। पीएफआरडीए (सीआरए) विनियम, 2015 के विनियम 18(2)(k) के तहत केंद्रीय अभिलेखपाल अभिकरणों (सीआरए) द्वारा विभिन्न हितधारकों की उभरती जरूरतों को पूरा करने के लिए मॉड्यूल का निर्माण और विकास किया जाता है। पीएफआरडीए ने सेबी के साथ समन्वय करके एनपीएस अभिदाताओं को लाभान्वित करने के लिए इस कार्यप्रणाली को शुरू किया है ताकि अभिदाता सीएएस में एनपीएस के तहत अपने पेंशन कोष को देख सकें।

प्रत्येक व्यक्ति की वित्तीय आस्तियों का व्यापक रिकॉर्ड रखने हेतु भारत सरकार के दृष्टिकोण के  $\overline{3}$ अनुरूप, पीएफआरडीए ने एनपीएस लेनदेन विवरण (एसओटी) को सीएएस के साथ एकीकृत किया है। वर्तमान में, एनपीएस एसओटी को वार्षिक आधार पर भौतिक रूप से या ईमेल के माध्यम से साझा किया : आर इसे सीआरए में लागिन करके आनलाइन भी देखा जा सकता है। अब, पीएफआरडीए ने<br>रा पंजीकृत डिपॉजिटरी के साथ सीआरए के एकीकरण की शुरुआत की तै है ताकि एनपीएस<br>ताओं हैतु सीएएस में एनपीएस लेनदेन को शामिल करने का विकल्प प्रदान किया जा द्वारा पजाकृत । डपा।जटरा क साथ साआरए क एकाकरण का शुरुआत का ह तााक एनपाएस<br>दाताओं हेतु सीएएस में एनपीएस लेनदेन को शामिल करने का विकल्प प्रदान किया जा सके। अब<br>लगभग 50,000 अभिदाताओं ने इस सुविधा का लाभ उठाने के लिए इच्छा जता

 $\overline{4}$ 

\_\_\_\_\_\_\_\_\_\_\_\_\_\_\_\_\_\_\_\_\_\_\_\_\_\_\_\_\_\_\_\_\_\_\_\_\_\_\_\_\_\_\_\_\_\_\_\_\_\_\_\_\_\_\_\_\_\_\_\_\_\_\_\_\_\_\_\_\_\_\_\_\_\_\_\_\_\_\_\_\_\_

Page 1 of 3

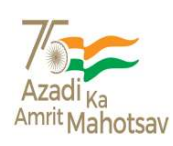

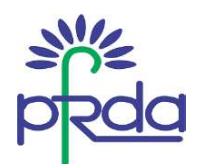

## ख. नाममात्र शुल्क:

प्रत्येक भौतिक विवरण अनुरोध के लिए 1/- रुपये तथा प्रत्येक ईमेल विवरण के लिए 10 पैसे का शुल्क लिया जाएगा।

समेकित खाता विवरण (सीएएस) के लाभ : 5.

*क. सरलीकत अभिलेखपालन* : सीएएस द्वारा विवरणों को एक व्यापक विवरण में सारांशित करने के कारण विभिन्न निवेशों के लिए अलग-अलग विवरण बनाने की आवश्यकता समाप्त हो जाती है। इससे कागजी कार्रवाई में कमी आती है तथा एक ही स्थान पर सभी निवेशों का एक समेकित दृश्य उपलब्ध होता है, जिससे इसे प्रबंधित करना और टैक करना आसान हो जाता है।

*ख. संवर्धित सरक्षा* : ऑनलाइन अंशदान और डिजिटल भगतान प्रणालियों की बढती लोकप्रियता के साथ. सीएएस, अंशदान/निवेश से संबंधित सूचना की सुरक्षा सुनिश्चित करने में महत्त्वपूर्ण भूमिका निभाता है। मासिक अपडेट प्राप्त करके अभिदाता सतर्क रह सकते हैं और किसी भी अनधिकृत लेनदेन को तुरंत चिह्नित कर सकते हैं। धोखाधडी से सम्बन्धित गतिविधियों के मामले में, अभिदाता आवश्यक कार्रवाई हेतु संबंधित मध्यस्थ को जल्द से जल्द सुचित कर सकते हैं।

*ग. समय पर जानकारी* : सीएएस अभिदाताओं को उनके निवेश के बारे में अच्छी तरह से सूचित रखता है। अभिदाता सभी लेनदेन और होल्डिंग्स का मासिक अपडेट प्राप्त करके. निवेश के प्रदर्शन की आसानी से निगरानी कर सकते हैं, किसी भी बदलाव के बारे में अद्यतित रह सकते हैं, और तदनुसार सुचित निर्णय ले सकते हैं।

पीओपी, नोडल कार्यालयों और एनपीएस न्यास जैसे सभी हितधारकों को इस महत्त्वपूर्ण 6. जानकारी को अभिदाताओं तक प्रसारित करने और सीएएस में एनपीएस एसओटी को शामिल करने के लिए सहमति प्रदान करके सुविधा का लाभ उठाने के लिए प्रोत्साहित करने की आवश्यकता है। अभिदाताओं के लाभ हेतु अनुलग्नक-। में सहमति फ्रेमवर्क का सीआरए-वार प्रक्रिया प्रवाह प्रदान किया गया है।

7. व्यं यारिपत्र, पीएफआरडीए अधिनियम, 2013 की धारा 14(1) के साथ पठित पीएफआरडीए (सीआरए) विनियम, 2015 के विनियमन 18 और 19 के तहत जारी किया गया है।

,<br>,<br>,

Digitally signed by  $\mathbf{I}$  and  $\mathbf{I}$  are all  $\mathbf{I}$  and  $\mathbf{I}$ 

मुख्य महाप्रबंधक

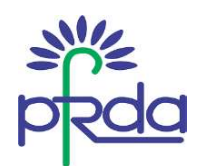

अनुलग्नक

सीएएस में एनपीएस विवरण को शामिल करने हेतु सहमति प्रदान करने की प्रक्रिया

# प्रोटियन सीआरए से जुड़े अभिदाता:

- 1. अभिदाता <u>प्रोटियन सीआरए की वेबसाइट</u> पर जा सकते हैं। "न्यूज" अनुभाग के तहत, सीएएस में एनपीएस विवरण का लाभ उठाने हेतु सहमति प्रदान करने के लिए लिंक पर क्लिक करें।
- 2. 12 अंकों का प्रान, पैन और जन्म तिथि दर्ज करें।
- 3. घोषणा पत्र प्रस्तुत करें।
- 4. पंजीकृत मोबाइल और ईमेल आईडी पर प्राप्त 'वन टाइम पासवर्ड' दर्ज करें।
- 5. सफलतापूर्वक सहमति जमा हो जाने पर, एनपीएस निवेश, सीएएस में प्रदर्शित होगा।

## केफिन सीआरए से जुड़े अभिदाता :

- 1. अभिदाता केसीआरए वेबसाइट पर एनपीएस खाते में लॉगिन करेंगे।
- **I** and the state of the state

3. अभिदाता को सीएएस "हां/ना" के लिए सहमति देना होगा, तत्पश्चात शुल्क प्रदर्शित होंगे। एक बार विकल्प चुनने के बाद, अभिदाता को सीएएस अनुरोध को कैप्चर करने के लिए सबमिट बटन पर क्लिक करना होगा।

4. अभिदाता, यदि "हां" विकल्प चुनते हैं, तो डिस्पैच मोड के लिए सन्देश दिखाया जाएगा। अभिदाता को चयनित मोड प्रकार - भौतिक या ईमेल को चुनना होगा।

5. अभिदाता के पास सीएएस से बाहर निकलने का विकल्प भी उपलब्ध है।

- <mark>सीएएमएस सीआरए से जुड़े अभिदाता</mark> :<br>1. अभिदाता, अपने सीएएमएस एनपीएस खाते में लॉग इन करते हैं, और "स्टेटमेंट" टैब पर जाते
	- 2. विवरण अनुभाग में, अभिदाता "सीएएस" विकल्प का चयन करते हैं।
	- 3. अभिदाता अपने एनपीएस विवरण को डिपॉजिटरी के साथ साझा करने और "सबमिट" करने के लिए अपनी सहमति प्रदान करते हैं।

नोट : एनएसडीएल के साथ पीसीआरए का एकीकरण पूरा हो गया है और सीडीएसएल के साथ एकीकरण का कार्य प्रगति पर है।